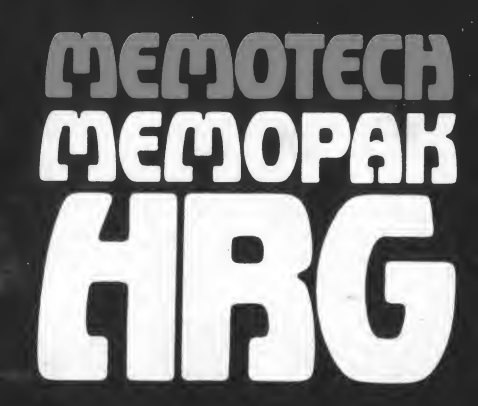

# Read Me First-Before You Start!

This equipment generates and uses radio frequency energy and if not installed and used properly, that is, in strict accordance with the manufacturer's instructions, may cause interference to radio and television reception. It has been type tested and found to comply with the limits for a Class B computing device in accordance with the specifications in Subpart J of Part 15 of FCC Rules, which are designed to provide reasonable protection against such interference in a residential installation. However, there is no guarantee that interference will not occur in a particular installation. If this equipment does cause interference to radio or television reception, which can be determined by turning the equipment off and on, the user is encouraged to try to correct the interference by one or more of the following measures:

- $-$  Reorient the receiving antenna.
- Relocate the computer with respect to the receiver.
- Move the computer away from the receiver.
- Plug the computer into a different outlet so that computer and receiver are on different branch circuits.
- If necessary, the usershould consult the dealer or an experienced radio/television technician for additional suggestions. The user may find the following booklet prepared by the Federal Communications Commission helpful:

"Howto Identify and Resolve Radio-TV Interference Problems".

This booklet is available from the U.S. Government Printing Office, Washington, DC 20402, Stock No. 004-000-00345-4.

#### WARNING:

This equipment has been certified to comply with the limits for a Class <sup>B</sup> computing device, pursuant to Subpart J of Part 15 of FCC Rules. Only Computers/Peripherals (computer input/ output devices, terminals, printers, etc.) certified to comply with the Class <sup>B</sup> limits may be attached to this equipment. Operation with non-certified peripherals is likely to result in interference to radio and TV reception.

#### Hello User,

By now you may have become quite expert at BASIC programming on the Sinclair ZX81. You're probably making good use of one of the Memotech MEMOPAKs or another commercial RAM pack. But you'd like to try graphics-programming in a new dimension. Graphics can be great fun - apart from space zombies to be zapped without serious risk to your health, there is a new world of design, animation, geometry and presentation to try.

Again, we hope that you like our elegant design. Now let's tell you how it works.

## How do <sup>I</sup> set up the Memopak HRG?

Disconnect your ZX81 power supply, and install your HRG pack between the ZX81 and your RAM pack. You need a RAM pack because the HRG routines operate primarily on the memory-a screen image is held as a 'video page' in about 6.2K of RAM. The more RAM you've got the more video pages you can use.

We recommend you use the Sinclair 1200 milliamp power supply as supplied with the Sinclair printer and recent ZX81s.

You will find all MEMOPAK units plug in firmly, but for the best connection we suggest you cut up and use the velcro tabs provided. Moreover, our HRG pack utilises the addresses between 8 and 12K, so if you have a MEMOPAK 64K you will have to make sure this area is switched out. This means you must set your switch either in MODE <sup>B</sup> (2 ON; 1,3 and 4 OFF) or MODE <sup>D</sup> (4 ON; 1,2 and 3 OFF). Remember ON is UP. With a 64K RAM pack you will probably want to put your video page above 49152. In this

be looking at another video page while doing so!

## How is a video page organised?

A variable is reserved by the HRG system to hold the memory address of the start byte of the video page. So always remember to set variable V to the start of the particular video page you want to reach.

Roughly speaking, one screen dot (or HRG pixel) is stored in one bit of memory. However, when placed in memory each horizontal 'line' of 248 graphics bits is preceded by 2 bytes of control data. In addition, there is a single byte of screen control data terminating the whole video page. So the arithmetic looks like this:

### Bit Summary

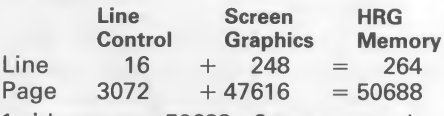

<sup>1</sup> video page = 50688 + 8 page control  $bits = 50696 bits$ .

### Byte Summary

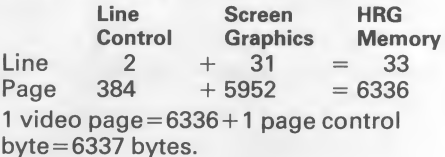

Whereabouts in memory can <sup>I</sup> put a video page?

You must choose an area which is not otherwise occupied by the system variables, the instructions, the display file or your other arrays. The simplest thing is to set a low RAMTOP leaving you enough space (6337 bytes per

video page) between that and your real limit of memory. Clever users may find other ways.

#### How do <sup>I</sup> use the HRG subroutines?

A subroutine is called by using the Sinclair USR function. We recommend the use of an instruction such as RAND, as this has few side effects, but other instructions may do. All the subroutines can be called initially from one address (8192), so that the same call can be used for any function:

RAND USR 8192

If however you want to reserve RAND to set the seed for the randomizer, then use, say, LET A = USR 8192. To nominate a particular subroutine however you must first specify its name in a reserved variable Z\$. So to call for example the simple PLOT function (which sets a bit in the video page) you must first enter the instruction:

 $LET Z$ = "PLOT"$ 

"PLOT" in turn uses the X and Y variables to find out the co-ordinates to be plotted. So the whole step goes like this:

 $LET X = 64$ 

LET  $Y = 100$ 

LET Z\$ = "PLOT"

## RAND USR 8192

This little routine, provided the right initialisation steps have been taken, will set one bit in the video page specified.

### How do <sup>I</sup> use the MEMOPAK HRG with a BASIC program?

The MEMOPAK HRG has been designed so that you can use it in ordinary BASIC. There are also routines which allow you to switch the screen from conventional BASIC display to the HRG display and back again. While you are developing your program, you can use the manual 'BASIC RETURN' button on the side of the pack which puts you back into BASIC display mode, without in any way endangering your graphics data. When you return back to the BASIC display mode, you may be upset to find a blankscreen. This is blanksimply because although your BASIC program is running, it has not been requested to output anything to the screen. You'll probably want to look at your program listing at this point, so you need to use the Sinclair BREAK and LIST functions.

#### What about FAST mode?

These routines work rapidly in FAST mode, at least as rapidly as graphics on the Sinclair Spectrum and with more pixels. However, in FAST mode, you lose the screen and the gratifying experience of seeing the graphics at work for you. Moreover in FAST mode the 'BASIC RETURN' button cannot work, so if you want to get back to BASIC display manually, you have to break in and enter "SLOW" even though there will be no screen response until you've done it. Now you can use the 'BASIC RETURN' button.

How do <sup>I</sup> initiate an HRG routine in my BASIC program? (Page functions) The first thing is to set the start byte of your video page in the reserved variable V. Then you must cite and activate the "START" function. Functions must always be cited in reserved variable Z\$ prior to the call. "START" does two things: initiates the HRG system and assigns the video page area (start address cited in V) to it. (Later in the program the "PAGE" function could be used to assign another video page without reinitiating the system.) (Note: the groups of instructions which follow are typical enough, but when all put together they may form a pretty absurd program. For 'real' program examples see the back of this booklet). Your routine so far could well look like this:

10 LET  $V = 40000$ 

20 LET Z\$ = "START"

30 RAND USR 8192

You may now want to clear the video page area initially (or else you may pick up what you left there before remember an area above RAMTOP is not cleared by Sinclair).

 $40$  LET  $Z\$  = "CLEAR"

50 RAND USR 8192

Note the same USR address is used whatever the function. "CLEAR" also uses variable V to find out where the page to be cleared is located. Since we are talking about the same page that was assigned with the "START" function, there is no need to re-set V. All the activity so far has gone on in the memory video page and we haven't seen a thing. To keep your eye on what's going on, let's do an "HRG" call. This will do an HRG display of the memory page rather than display anything your BASIC program may

have output. Don't worry, your BASIC outputs are still accessible (they're still in the Display or D-FILE), but they are now invisible.

60 LET Z\$ = "HRG"

70 RAND USR 8192

Note that as we are still talking about the same video page, we still have not re-set V. The screen is now locked into our video page and anything that happens there, we can watch. "HRGINV" will also show what is in the page, but in reverse, and without changing the byte in the memory. So in just seven lines we are ready to start depicting something. If seven lines is too much for you, we have kindly provided you with a macro (multiple) function: "STARCH". "STARCH" sounds like a new concept in programming for laundry control but really it simply means "START"+ "CLEAR" + "HRG" and the above program can now be shortened to 3 instructions:

 $10$  LET V=40000

 $20$  LET  $Z\$  = "STARCH"

30 RAND USR 8192

To summarise: the HRG system is initialised; a video page is assigned from 40000 onwards; the page is cleared and the contents (blanks or unset HRG pixels) displayed. We can just mention 3 other page level functions: "PRINT" will transfer any video page to the Sinclair printer. "STRING" will let you pass a video page into a long string which can then be SAVEd on cassette by the ZX81. "UNSTRING" will unpack a string into a video page for you on re-LOADing. The video string is always S\$. You can use "STRING" simply to clear space

for yourself above RAMTOP. But don't try to "UNSTRING" something which you did not "STRING" first, unless you are sure you have got the control characters right.

Incidentally, if you don't like the idea of repeating the subroutine call  $-e.a$ . RAND USR 8192 - all the time, you may like to place it in a little subroutine. For some repeated calls, you might also like to set the parameters from within the routine as well.

### What can I do now?

I

You are now free to experiment with the other subroutine functions (and their parameters) listed at the back. They are broken down into five kinds: page functions, block functions, character functions, line functions and dot (or HRG pixel) functions. The page functions have already been described above. As for the rest, let's start small.

### HRG pixel (and dot) routines

The simplest function is "PLOT" which requires X and Y co-ordinate parameters in addition to V:

 $80$  LET  $X = 50$ 

 $90$  LET  $Y = 60$ 

100 LET  $\angle$ \$ = "PLOT"

110 RAND USR 8192

This will place a dot on your screen. Remember that the co-ordinates in X and Y work like this:

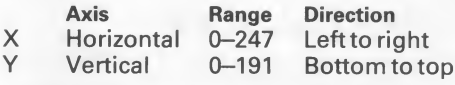

"UNPLOT" works in exactly the same way, so:

## 120 LET Z\$ = "UNPLOT"

### 130 RAND USR 8192

will take the dot away again, if you want to find out whether an HRG pixel is set use 'TEST", this time calling the routine with the basic LET instruction for the reply: r the reply:<br>140 LET Z\$="TEST"<br>150 LET K=USR 8192<br>160 IF K=0 THEN T<del>000</del> \_ \_ \_ \_<br>170 IF K=1 THEN 2009 \_ \_ \_

140 LET Z\$ = "TEST"

150 LET <sup>K</sup> = USR 8192

170 IF  $K = 1$  THEN  $2000 - 1$ 

Any variable may be used; if the routine returns 0 then the pixel is unset, if <sup>1</sup> then set; and you can take action accordingly. In this case, since the routine is still testing the old X, Y locations, which we UNPLOTted, then the reply will be zero.

With "HRG" called, your screen displays an image of the video page. However you can use the "LOCATE" function to find the absolute memory address of a pair of co-ordinates, and so manipulate the video page directly. Remember however, that the video page is not exactly the same as a screen; there are two control bytes preceding each line (the first one is a Sinclair newline byte (118) and the second one is zero) and one more byte after the last line in the page (also 118). So if you want to interfere with a video page directly, take these into account. To find out where in memory our pixel location is, enter:

180 LET Z\$ = "LOCATE"

190 LET K=USR 8192

and <sup>K</sup> will receive the address.

## Can <sup>I</sup> run two or more video pages together?

Yes, they can be located next to each other in memory and will effectively be joined vertically. In this case the first line control byte of the later video page should be the same as the last page control byte of the first video page. It is now possible to look at any 'intermediate' page made up of later lines of the earlier page and earlier lines of the later page. To call such a page make sure that your start byte value placed in V is displaced from the start bytes of the 'real' video page by a multiple of 33.

#### What about Geometry?

At this point we can introduce our simple geometric functions. We could have provided more but we think it is an excellent chance for users to brush up on their skills. The only functions we provide are "LINE", "UNLINE", "BLINE" and "WLINE"; any other shape can be effected by combinations of these or the "PLOT" call, and the Sinclair maths functions.

You'll need to work on your algebraic geometry, or dust off a text-book to get algorithms for curves, sine waves and so on. Try this natural log curve:

200 LET Z\$ = "PLOT" 210 FOR  $X = 1$  to 245 220 LET Y=33 \* LN X 230 RAND USR 8192 240 NEXT X

## Line routines

"LINE" will join the points specified in the pairs of co-ordinates P, Q and X, Y and you should be able to do

straight-edge geometry yourself. "UNLINE" will wipe out a line in the same way.

"BLINE" (black line) and "WLINE" (white line) are used only for vertical plotting and will draw a line upwards from X, Y until a bit of the same setting is encountered. The vertical coordinate of the setting is returned in Y. Used in conjunction with the "LAUNCH" routine, some sophisticated shading routines are possible. See our example at the back. Lastly, for the zappers, there is our "LAUNCH" routine. This will fire a laser beam vertically up the screen and detect a 'hit' (i.e. if any of the bits in its path were set). If there is a hit, it passes back the vertical co-ordinate and vanishes. Otherwise, it disappears off the top of the screen. "LAUNCH" need not be used so aggressively; it can also serve as a 'radar' function to detect the presence of the first bit set in a vertical column rising from the X, Y position cited. This can be used for shading or blocking in.

## Character routines

There are two kinds of character you can plot-those you've designed yourself and those Sinclair provides. To design a simple horizontal line of bit settings, simply set up a string of 0's and 1's in C\$, with a colon as terminator:

250 LET C\$ = "10101:"

Instead of 0, you can use \* to avoid disturbing the initial status of a bit. To design a 2-dimensional character you can simply use N, S, <sup>E</sup> or W (or a combination) to re-set the start location of the next series of bit settings, and continue. So we could plan a cross on the screen instead:

Type in

250 LET C\$ = "1\*\*\*1NE1\*1NE1NW1 \*1NW1\*\*\*1:"

260 LET  $X = 30$ 

270 LET Y=40

280 LET Z\$="SKETCH"

290 RAND USR 8192

and the cross will appear with the bottom left-hand point located at 30,40. In this example, we built the character upwards using N, but we could have dropped it downwards using S, or missed out a line altogether using SS.

"UNSKETCH'' has the effect of unsetting the bits set in the string. ''INVSKETCH'' is like "SKETCH" except that it reverses the bit settings, placing a reverse image of your character in the video page itself.

"SINCH" does the same thing as "SKETCH" except that you need to cite a Sinclair character. For reverse images, you can use Sinclair's own inverse functions. A whole string of Sinclair characters can be displayed anywhere in the page, starting at the X, Y point which represents the bottom left-hand corner of the first character. To wipe out a "SINCH" display, use the Sinclair space character.

#### Block handling routines

For block handling routines, to save on tedious co-ordinates we have hit on the concept of north, south, east and west. For this reason, variables N, S, <sup>E</sup> and W are called.

We have two dynamic routines which can be useful for animated displays roll and scroll. The "roll" functions take a block and shift the constituent lines up or down, taking the line that

has dropped off the block at one end and adding it on at the other. This is done according the following 2 character command strings - "RU" (roll up) and "RD" (roll down), and these will use the  $N$ , S, E and W parameters.

A similar set of commands exist for the scroll functions. "Scroll" differs from "roll" in that the line that drops off will completely disappear and a blank line will step in at the other end. Scrolling can be done horizontally as well as vertically. So these are the last four command strings you've got: "SU", "SD", "SR" and "SL".

Note that when moving horizontally, E must be greater than W; when going vertically, N must be greater than S. Scrolling and rolling is most effective when set in a loop.

## Subroutine Calls

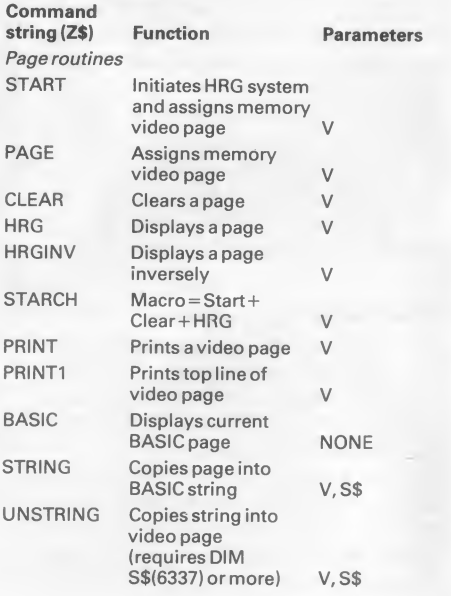

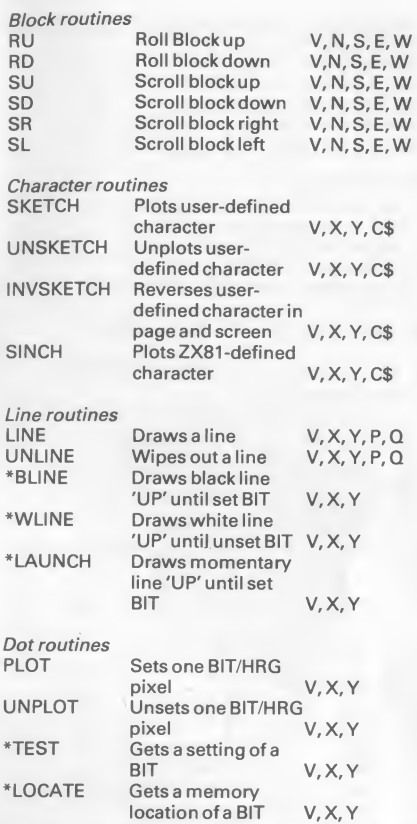

\*These calls elicit a reply and so should be made with the LET statement:

LET  $G = USR 8192$ 

will place the reply in G. "LAUNCH", "BLINE" and "WLINE" will get a value of the vertical coordinate. "TEST" will get a value of zero for an unset, one for a set bit. "LOCATE" will get the absolute memory address of a bit set. Or you can use a logic test:

IF NOT USR 8192 THEN GOTO 1000

HRG Parameters

Z\$ = Command string

- $V =$ Start byte of assigned video page
- $X =$  Horizontal co-ordinates (0-247)
- $Y = Vertical co-ordinates (0-191)$
- P = Secondary horizontal co-ordinates (0-247)
- $Q =$  Secondary vertical co-ordinates (0-191)
- $N = U$ ppermost block line (0-191)<br>S = Lowest block line (0-191)
- = Lowest block line (0-191)
- $E =$ Rightmost block line (0-247)
- W = Leftmost block line (0-247)
- C\$=String for "SKETCH", "SINCH" etc.
- S\$=String forstoring video page data

#### HRG error codes

- <sup>L</sup> = Parameter variable not declared
- M = HRG command string not known
- $N =$  Horizontal parameter too large
- $O =$ Vertical parameter too large
- P = Invalid element in "SKETCH" string

Here are some examples to try:

- A) To drawtwo waves, and shade in the areas between.
	- 10 LET  $V = 40000$
	- 20 LETZ\$="STARCH"
	- 30 RAND USR8192
	- 40 LET Z\$ = "PLOT"
	- 50 FOR  $X = 0$  to 247
	- 60 LETY =  $100 + 50 *$  SIN(X/20)
	- 70 RANDUSR8192
	- 80 LET Y= 100 + SIN(X/30)\* COS(X/15)\*50
	- 90 RAND USR 8192
	- 100 NEXTX
	- 110 FOR  $X = 0$  to 247
	- 120 LET  $Y=0$
	- 130 LETZ\$ = "LAUNCH"
	- 140 LETY=1 + USR8192
	- 150 LETP = USR8192
	- 160 IFP = 0THEN GOTO 190
	- 170 LETZ $$ =$  "BLINE"
	- 180 RANDUSR8192
	- 190 NEXTX

Run it and see. Is it a bird? Is it a Loch Ness Monster?

A few notes about the program: "LAUNCH" detects the first set bit in a vertical pattern. In line 140 we add <sup>1</sup> and use that as the start of "BLINE" which will draw a black line up until the next set bit. Sometimes, we don't want to draw a line up, so we test to make sure that a second bit exists as in lines 150-160.

B) To make a beautiful pattern from curves. Is it a bird? Is it a seal?

```
10 LET V = 40000
```
- 20 LETZ\$="STARCH"
- 30 RANDUSR8192
- 40 LET Z\$ = "PLOT"
- 50 FOR A = 10TO 100 STEP 3
- 60 LET  $D = A^*A$
- 70 LET  $C = D*190$
- 80 FOR X = 0TO 247
- 90 LET  $Y = C/(X^*X + D)$
- 100 RANDUSR8192
- 110 NEXTX
- 120 NEXTA
- C) Here is a program which shows a funny clock. We're sure you could make it better-more accurate; with hours as well. Change line 80 to make it slow down orspeed up.
	- 10 LET V = 40000 20 LETZ\$="STARCH"
	- 30 RANDUSR8192
	- 40 LETP= 100
	- 50 LET  $Q = 100$
	- 60 FORT=1 TO 60
	- 70 GOSUB130
	- 80 FORZ=1 TO20
	- 90 NEXTZ
	- 100 GOSUB210
	- 110 NEXTT
	- 120 STOP
	- 130 LET  $X = 100 + 50*$  SIN  $(T * P1/30)$
	- $140$  LET Y =  $100 + 50*$  COS
	- (T\*PI/30)
	- 150 LET Z\$ = "SINCH"
	- 160 LET C\$ = STR\$T
	-
	- 170 RAND USR8192
	- 180 LETZ\$ = "LINE"
	-
	- 190 RANDUSR8192
	- 200 RETURN
	- 210 LETX = 100 + 50\*SIN
	- (T\*PI/30)
	- 220 LET Y = 100 + 50\*COS (T\*PI/30)
	- $230$  LETZ\$ = "UNLINE"

240 RANDUSR8192 250 RETURN

In addition to the HRG, Memotech are currently producing:

- a MEMOPAK 64K
- a MEMOPAK32K
- a MEMOPAK 16K
- a Centronics type parallel printer interface

Memotech are also planning to bring out the following ZX81 add-ons in the near future:

a digitising tablet

an RS232 standard serial 2-way interface

Please watch the magazine advertisements.

Good Luck from all at MEMOTECH.

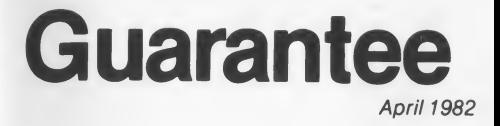

This product is guaranteed free from defects in material and workmanship for a period of six months from the date of purchase subject to the following conditions:

- 1. The guarantee does not cover any damage caused through neglect, incorrect adjustment, accident or misuse and will be invalidated if the product is modified or altered in any way or repaired by anyone other than Memotech Corporation.
- 2. Claims under this guarantee must be made by sending the product (well packed preferably in its original packing) to the address below.
- 3. This guarantee is valid only in the case of a purchaser resident in the United States.

Memotech Corp 7550 West Yale Avenue Suite 200 Denver, Colorado 80227

## Model: Memopak HRG

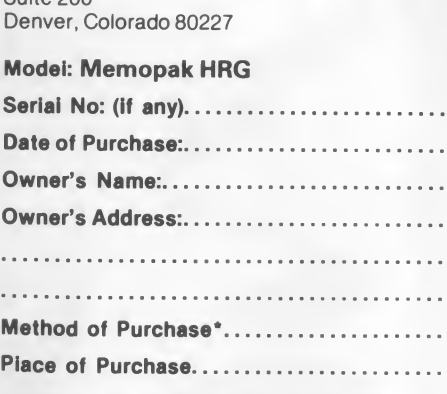

Please enclose evidence of purchase (receipt etc.) as without this we will be unable to give a refund or replace this item.

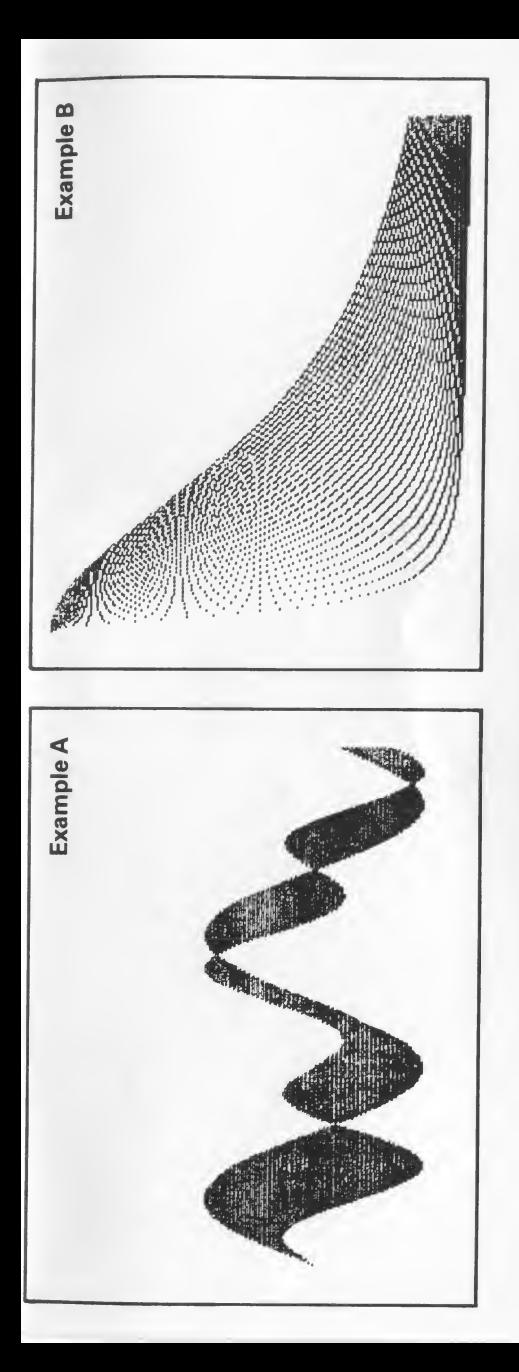

MEMOTECH CORP 7550 West Yale Avenue, Suite 200, Denver, Colorado 80227 Telephone: (303) 986 1516 Twx: 9103202917